4.1 Sensori ID kopeerimine

5. ID -> PC

6. OBDII

9. Garantii

7. Sensor AID seaded

8. Tarkvara uuendus

4.2. Manuaalne ID modifitseerimine

4.3. Manuaalne R/L modifitseerimine

## **Sisukord**

1. Sensor AID tutvustus

2. Sensori tuvastamine / tulemuste kirjeldus

3. Uus sensor

3.1 Automaatne duplikeerimine

3.2 Manuaalne duplikeerimine

3.3 Tühja sensori programeerimine

4. Uni-sensori kopeerimine ja modifitseerimine

## **1.SensorAID Tutvustus**

 Sensori šaht Sensor AID on loodud diagnoosimaks ja suhtlemaks auto rehvirõhu anduritega traadita ühenduse kaudu. Võimalused: • Andmete saamine rehvirõhu anduritelt. LF antenn LF antenn • Iga paigaldatud rehvirõhu anduri ID teada saamine. LCD ekraan $\overline{c}$ Indikaatorid • Tehnikute abistamine CUB TPMS-i hoolduse ning uuesti programmeerimise س aial. Klaviatuur TÄHELEPANU  $\equiv$  $\odot$ Sensor tuleks paigaldada vasaku või USB ühendus DC sisend parema antenni lähedale 0-30° ulatuses.

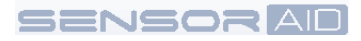

## **SensorAIDtutvustus– Klaviatuuri kokkuvõte**

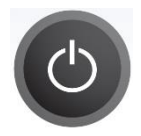

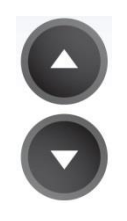

Sisse/väljalülitus nupp **Valla Eliopolise** Üles/alla nupud menüüdes navigeerimiseks.

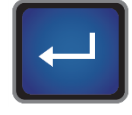

Enter nupp funktsiooni või parameetri kinnitamiseks.

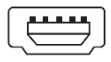

USB ühenduse kaudu saab teha tarkvara uuendusi.

Low Bat · Indikaator muutub madala aku taseme korral punaseks.

Charge  $\bullet$ 

Indikaator muutub laadides oranžiks.

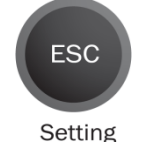

ESC nupp. Seda nuppu vajutades sate naasta menüüsse ilma parameetrit valideerimata.

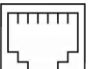

OBDII mooduli ühendamiseks RJ11 kaabliga.

#### **SensorAIDtutvustus– seadme käivitamine**

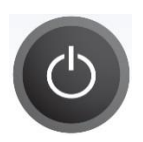

Vajutage ja hoidke all sisselülitus nuppu seadme käivitamiseks.

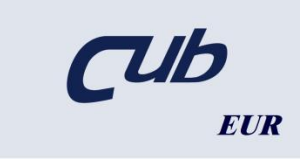

Käivitamisel kuvatakse CUB logo ja kasutuspiirkond. Võimalik on valida USA ja EUR piirkondade vahel Seadete lehe

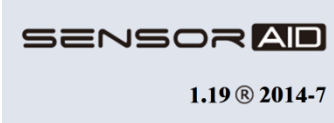

Peale CUB logo kuvamist näidatakse hetkel installitud tarkvara versiooni.

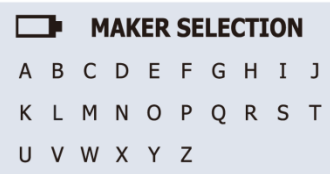

Nüüd on seade auto valmistaja valiku lehel.

#### **2. Sensori tuvastamine**

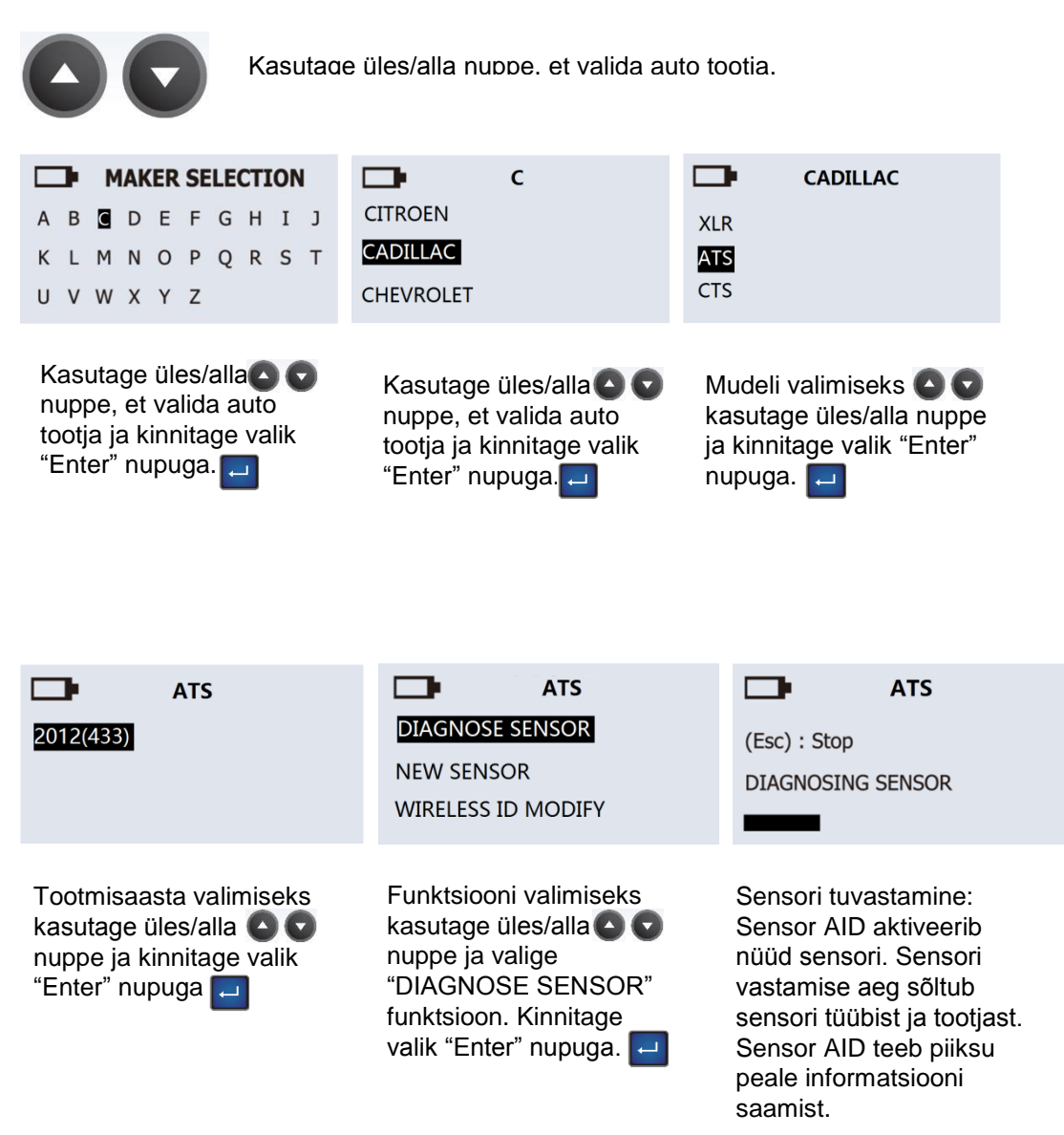

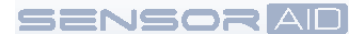

#### **Sensori tuvastamine – tulemuste kirjeldus.**

Alljärgnev pilt on näide andmetest, mida sensor saadab.

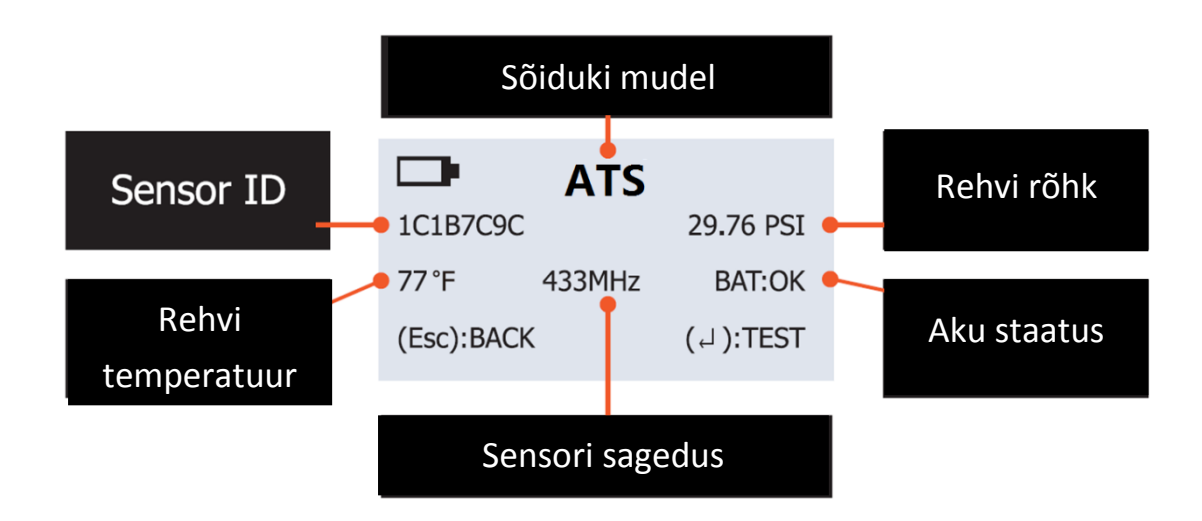

TÄHELPANU The Sensor AID identifitseerib ainult informatsiooni, mille sensor saadab. Kõik sensorid ei saada eelkuvatud informatsiooni.

## **3.UUS SENSOR**

## **3.1 O.E sensori automaatne duplikeerimine**

See funktsioon on disainitud selleks, et saaksite O.E sensorit automaatselt duplikeerida ilma OBDII kasutamata.

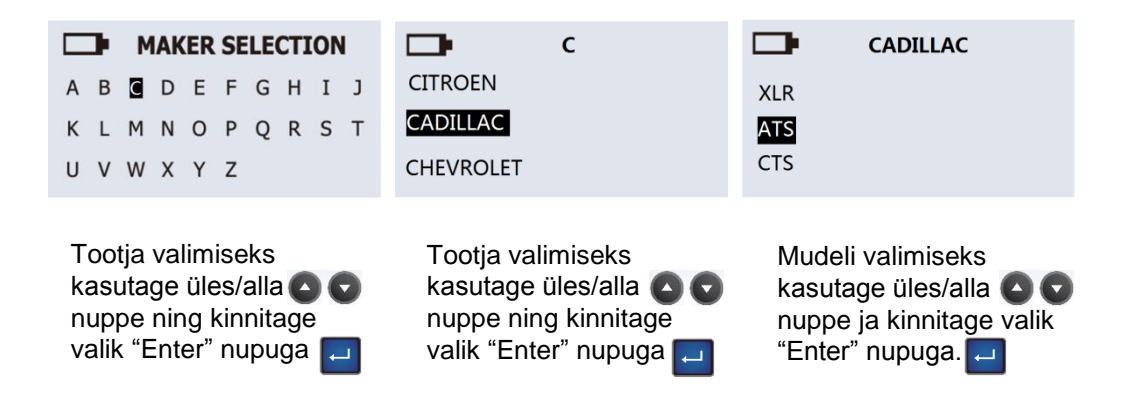

TÄHELEPANU Duplikatsiooni ja programmeerimise funktsioon töötavad ainult CUB Sensor AID-iga ja

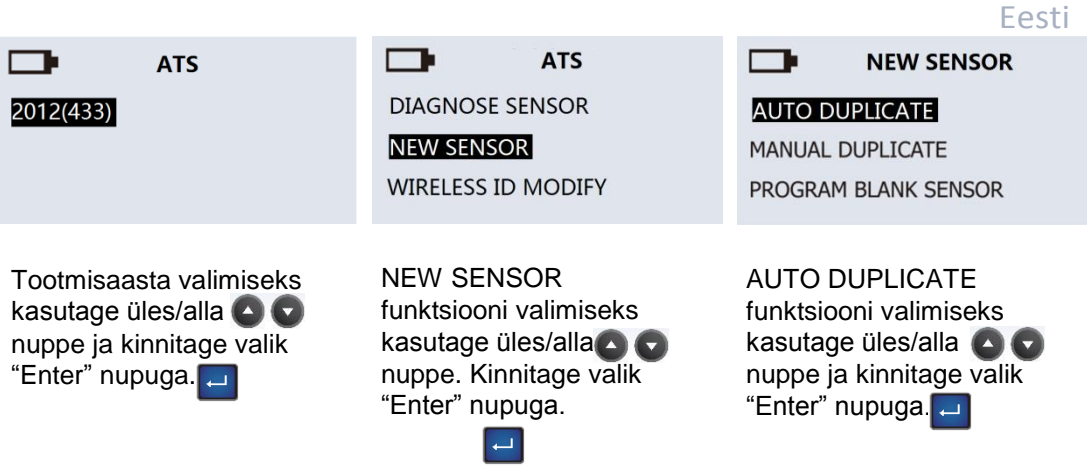

TÄHELEPANU Duplikatsiooni ja programmeerimise funktsioon töötavad ainult CUB Sensor AID-iga ja

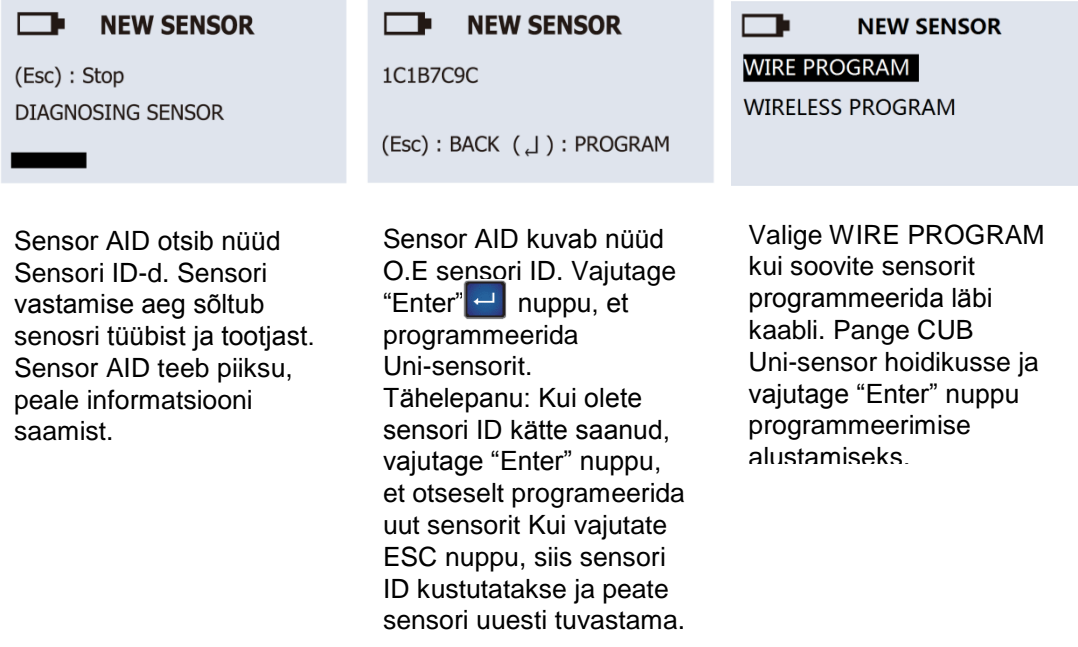

**SENSORAD** 

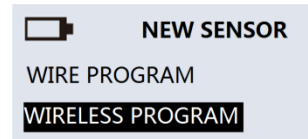

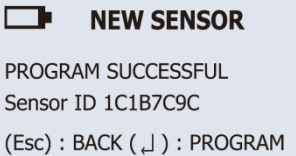

 $\overline{a}$ 

Valige WIRELESS PROGRAM, kui soovite sensorit programeerida juhtmevabalt. Asetage CUB Uni-sensor Sensor AID lähedale ja vajutage "Enter" nuppu programmeerimise alustamiseks.

Sensor AID duplikeerib nüüd sensorit. Kuvatakse "Erasing Flash", "Program sensor", "Verifying". Kuulete kahte piiksu, kui sensor on duplikeeritud. Tähelepanu! Duplikeerimise ja programmeerimise funktsioon töötab ainult CUB Sensor AID-I ja Uni-sensoriga.

## **3.2 Manuaalne duplikeerimine – O.E sensori manuaalne duplikeerimine.**

See funktsioon on disainitud selleks, et saaksite O.E sensorit manuaalselt duplikeerida ilma OBDII

kasutamata.

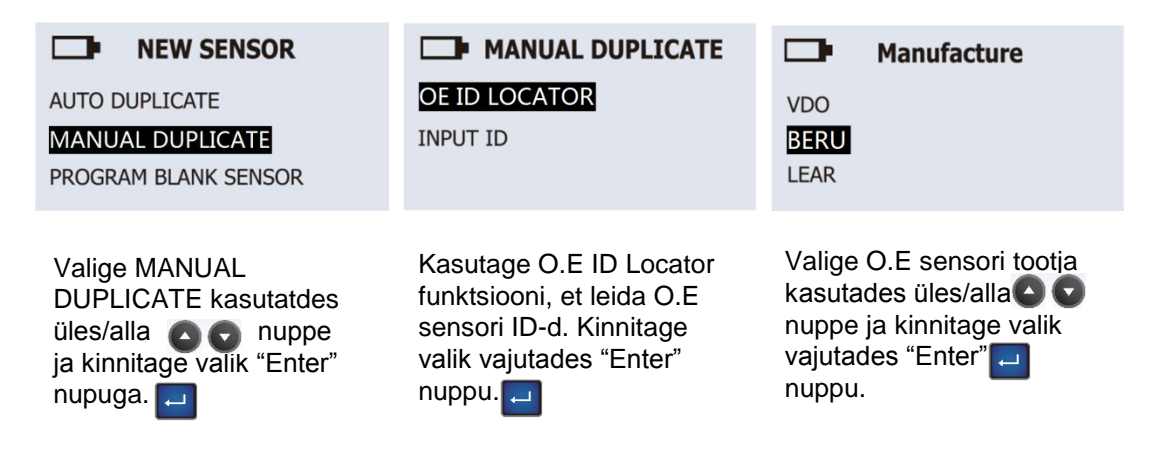

TÄHELEPANU Duplikatsiooni ja programmeerimise funktsioon töötavad ainult CUB Sensor AID-iga ja

Eesti

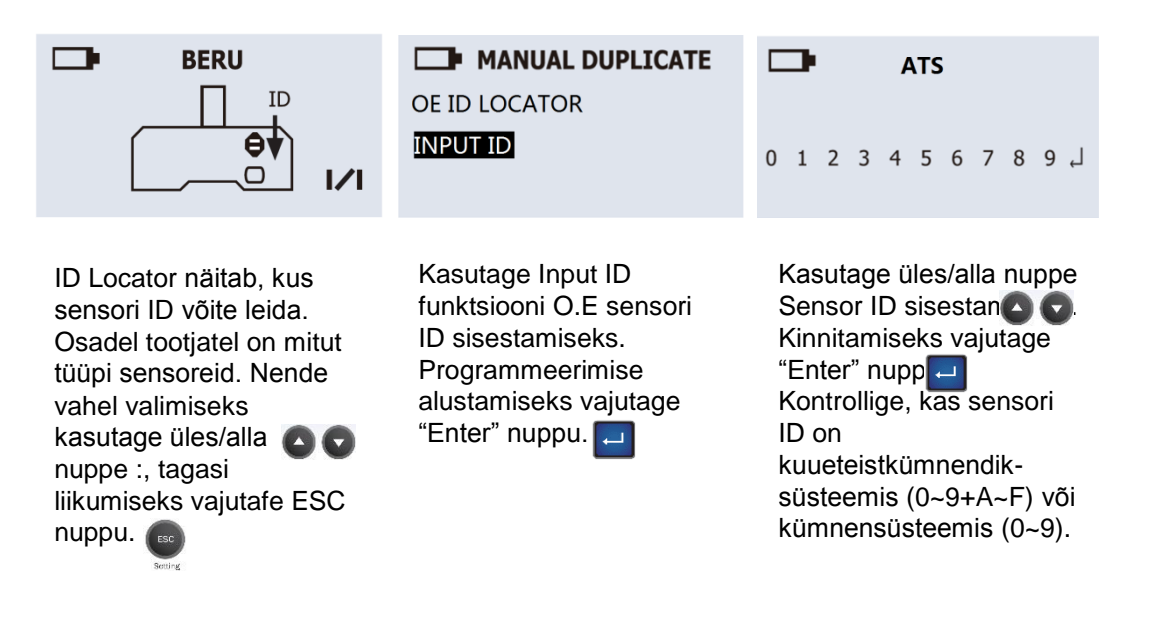

TÄHELEPANU Duplikatsiooni ja programmeerimise funktsioon töötavad ainult CUB Sensor AID-iga ja

Uni-sensoriga.

#### **3.3 Tühja sensori programmeerimine.**

See funktsioon on disainitud selleks, et saaksite tühja sensorit progremmeerida O.E formaati

automaatse "uuesti-õppimise" funktsiooniga.

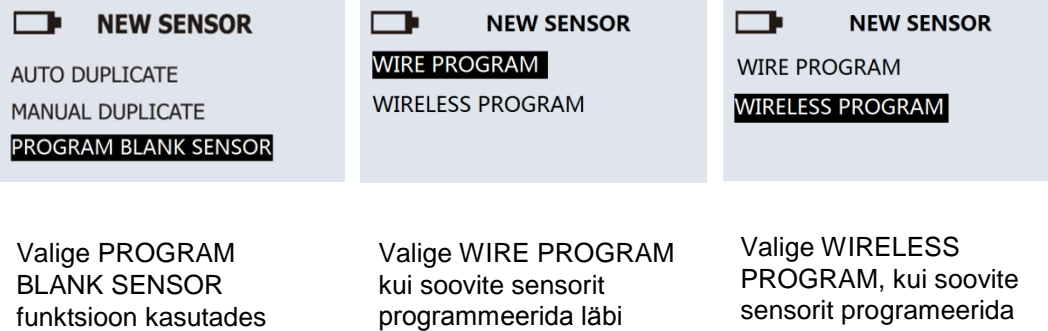

üles/alla nuppe ja kinnitage valik "Enter" nuppu vajutades. Veenduge, et sensor on sisestatud hoidikusse.

kaabli. Pange CUB Uni-sensor hoidikusse ja vajutage "Enter" nuppu programmeerimise alustamiseks.

juhtmevabalt. Asetage CUB Uni-sensor Sensor AID lähedale ja vajutage "Enter" nuppu programmeerimise alustamiseks.

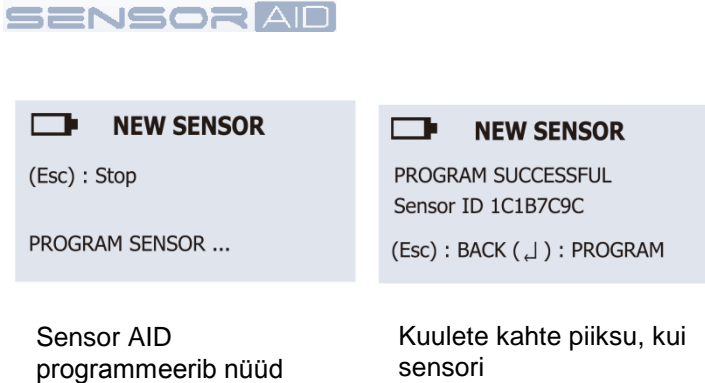

sensori. Kuvatakse "Erasing Flash", "Program Sensor" ja "Veryfing.

programmeerimine on jõudnud lõpule.

TÄHELEPANU Duplikatsiooni ja programmeerimise funktsioon töötavad ainult CUB Sensor AID-iga ja

Uni-sensoriga.

## **4. Juhtmevaba ID/RL Modifitseerimine – sensori kopeerimine ja modifitseerimine.**

#### **4.1 Sensori ID kopeerimine – Juhtmevabalt**

See funktsioon on disainitud selleks, et juhtmevabalt O.E sensorit kopeerida või modifitseerida ilma OBDII kasutamata.

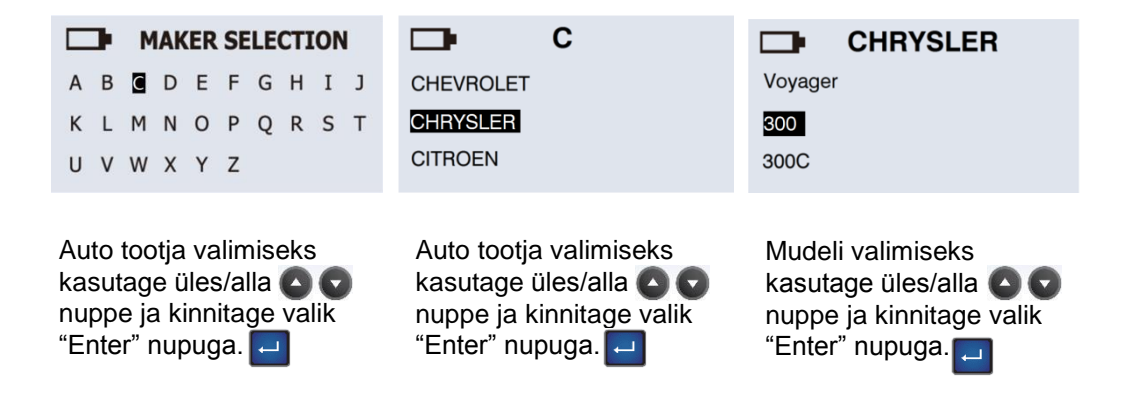

TÄHELEPANU Duplikatsiooni ja programmeerimise funktsioon töötavad ainult CUB Sensor AID-iga ja Uni-sensoriga.

Eesti

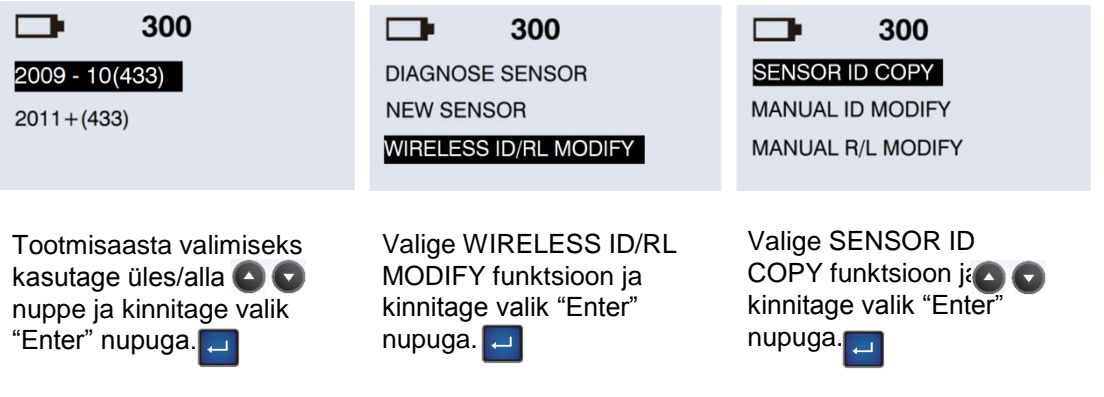

TÄHELEPANU Duplikatsiooni ja programmeerimise funktsioon töötavad ainult CUB Sensor AID-iga ja

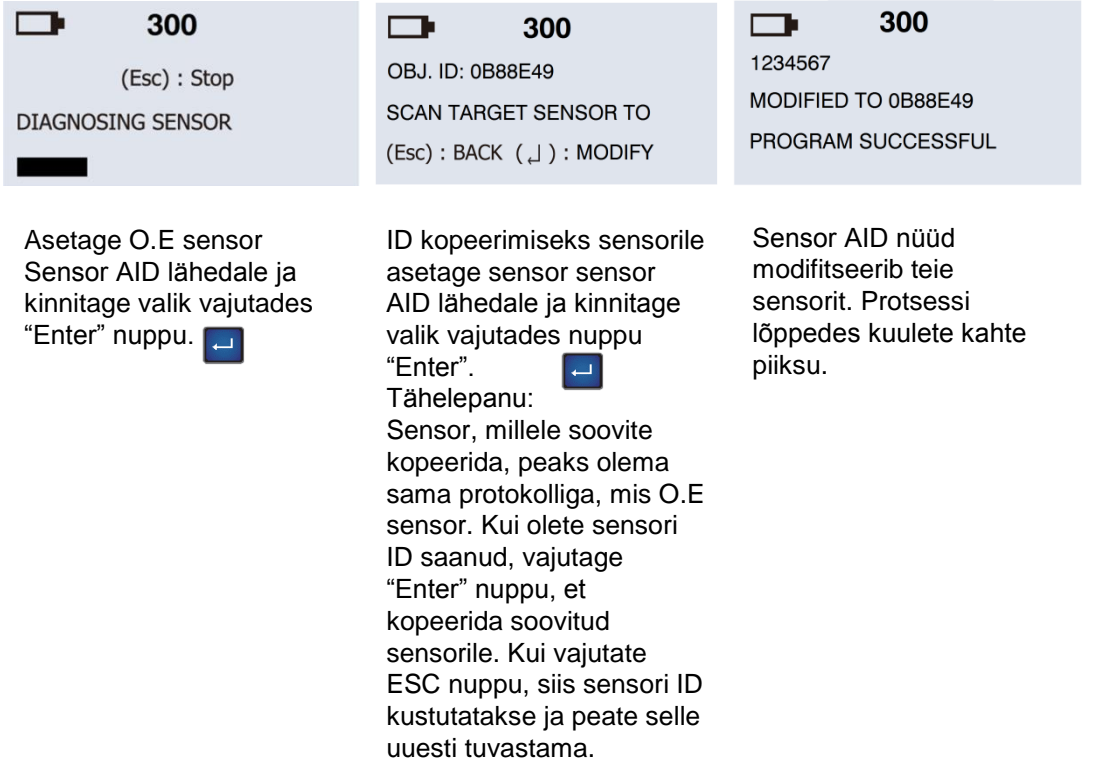

# **SENSOR AID**

#### **4.2 Manuaalne ID Modifitseerimine**

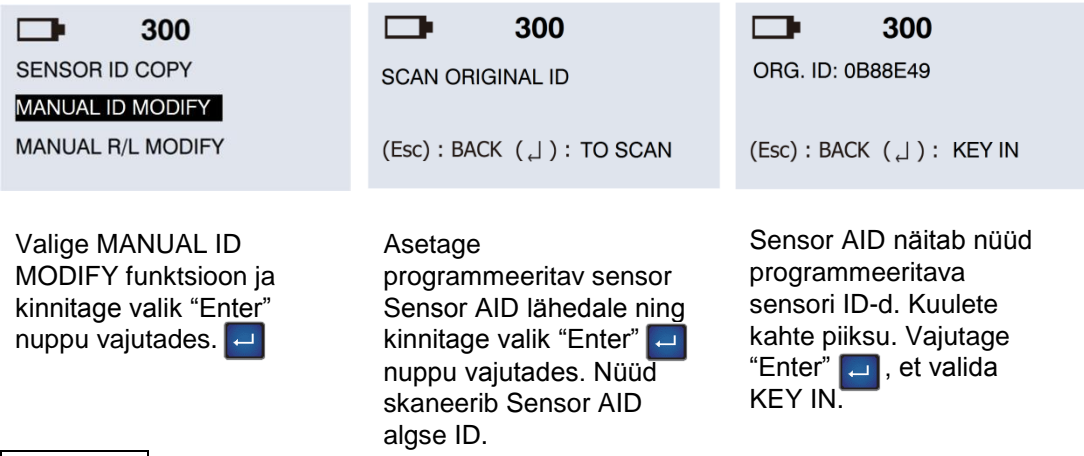

TÄHELEPANU Duplikatsiooni ja programmeerimise funktsioon töötavad ainult CUB Sensor AID-iga ja

Uni-sensoriga.

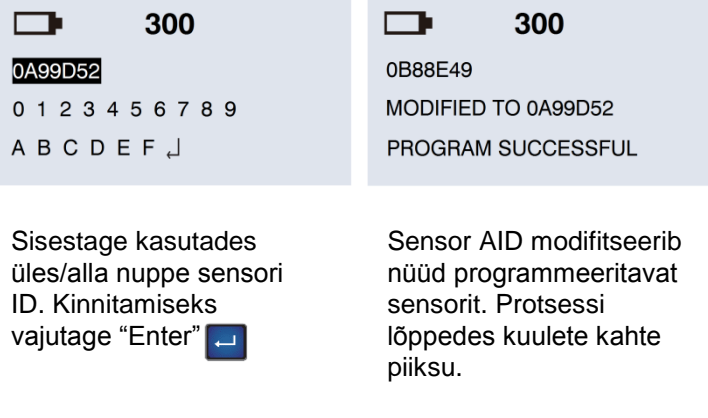

TÄHELEPANU Duplikatsiooni ja programmeerimise funktsioon töötavad ainult CUB Sensor AID-iga ja

#### **4.3 Manuaal Parem/Vasak Modifitseerimine**

Selle funktsiooniga saate juhtmevabalt modifitseerida andur asukohta (Vasak / Parem).

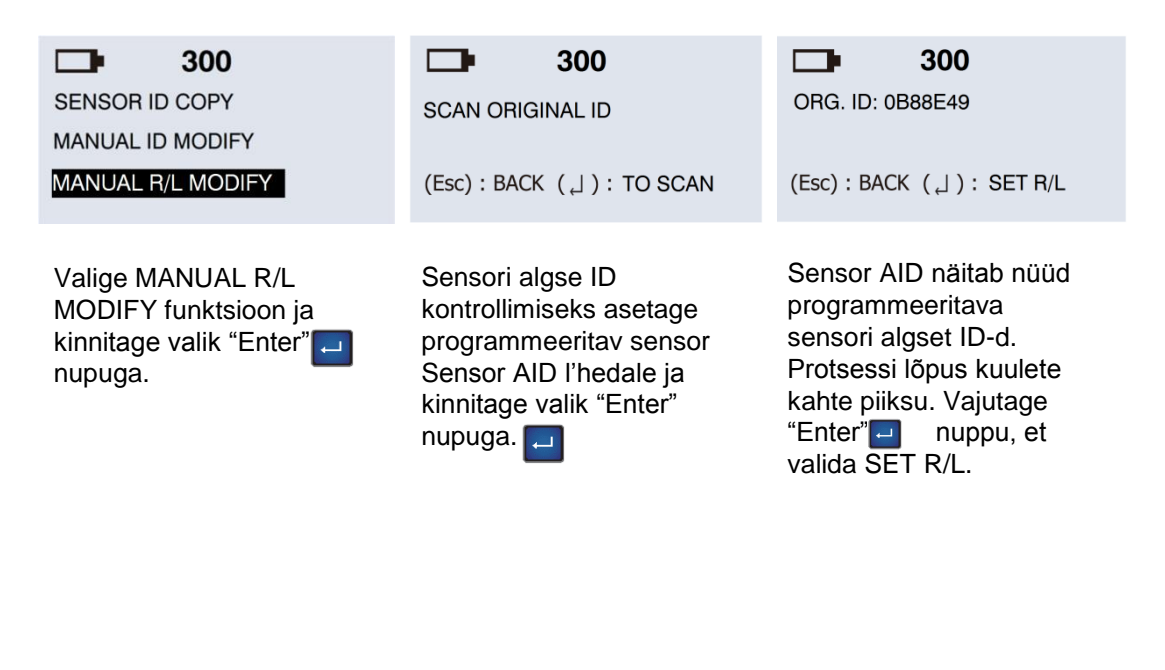

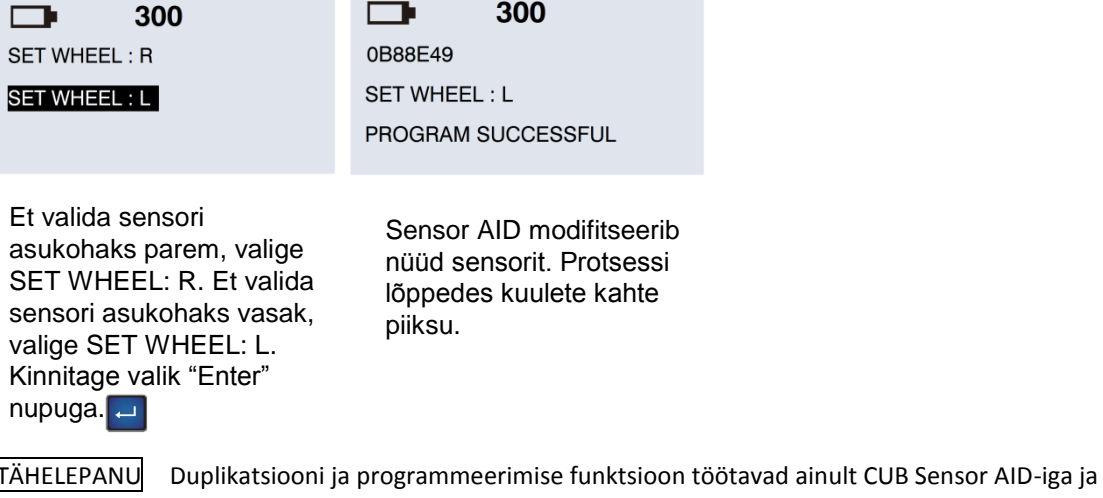

**SENSOR AID** 

## **5.ID -> PC – ID salvestamine PC-sse**

Selle funktsiooniga saate salvestada 4 ratta ID-d enda personaalarvutisse.

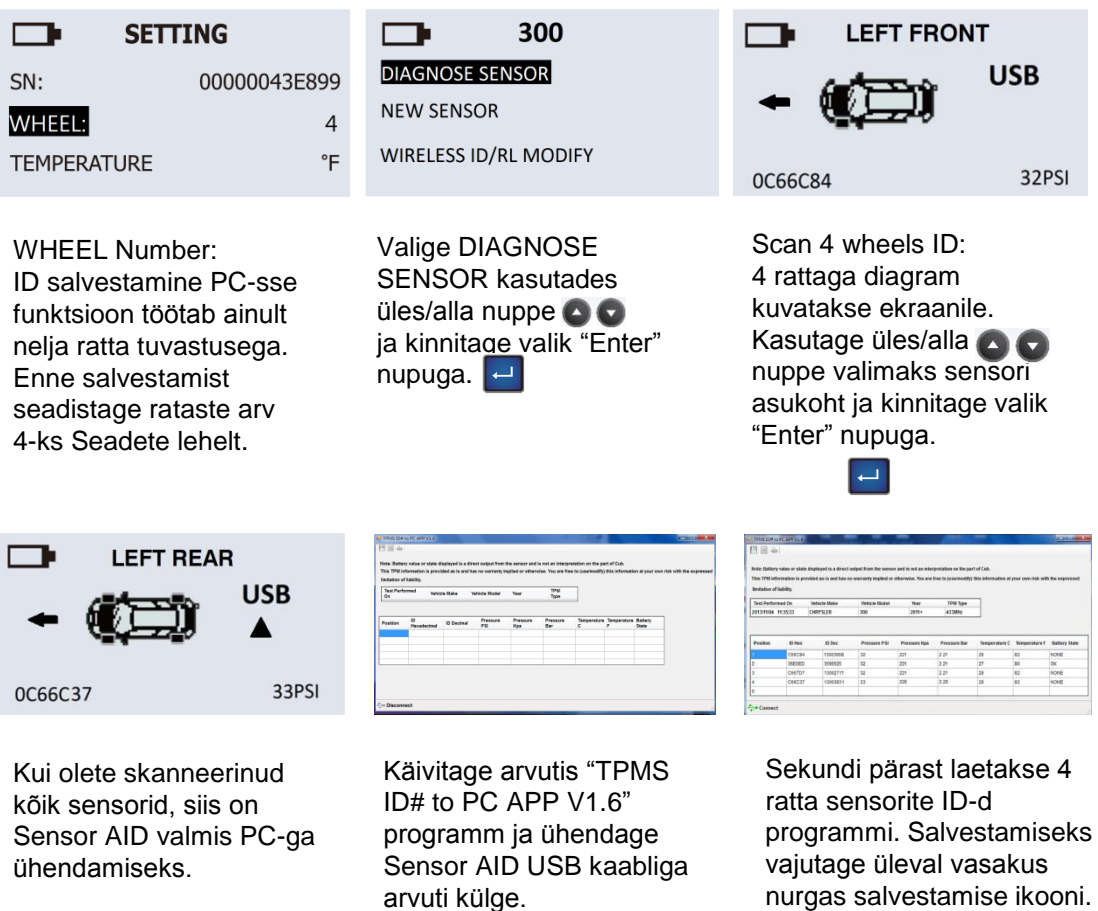

nurgas salvestamise ikooni. Fail on .txt formaadis.

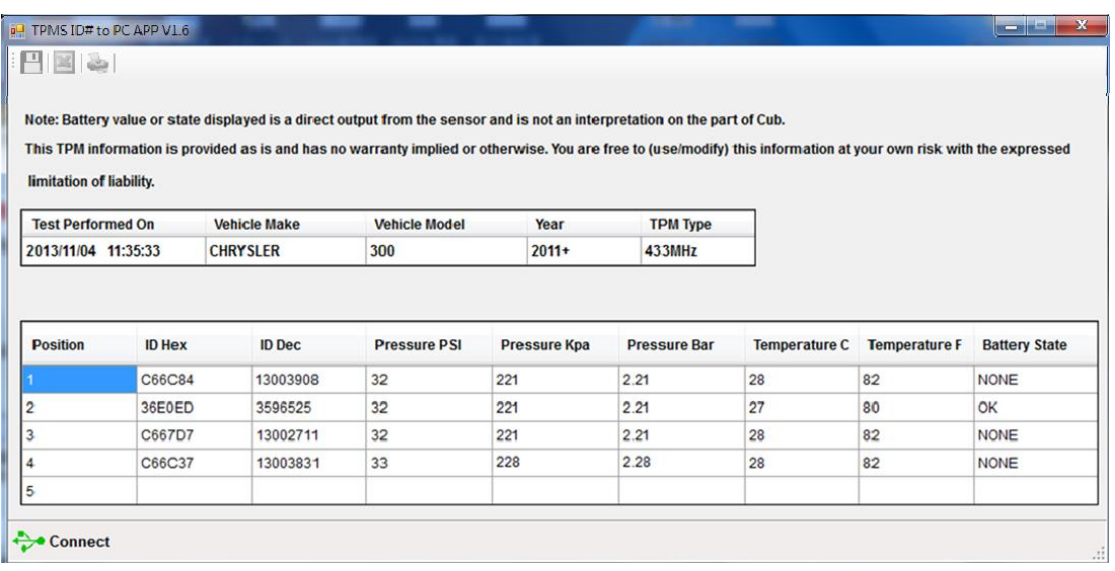

# **6.OBDII – Sensorite ID lugemine/kirjutamine OBDII**

# **mooduliga**

Selle funktsiooniga saate kirjutada või lugeda nelja sensori ID-d OBDII mooduliga.

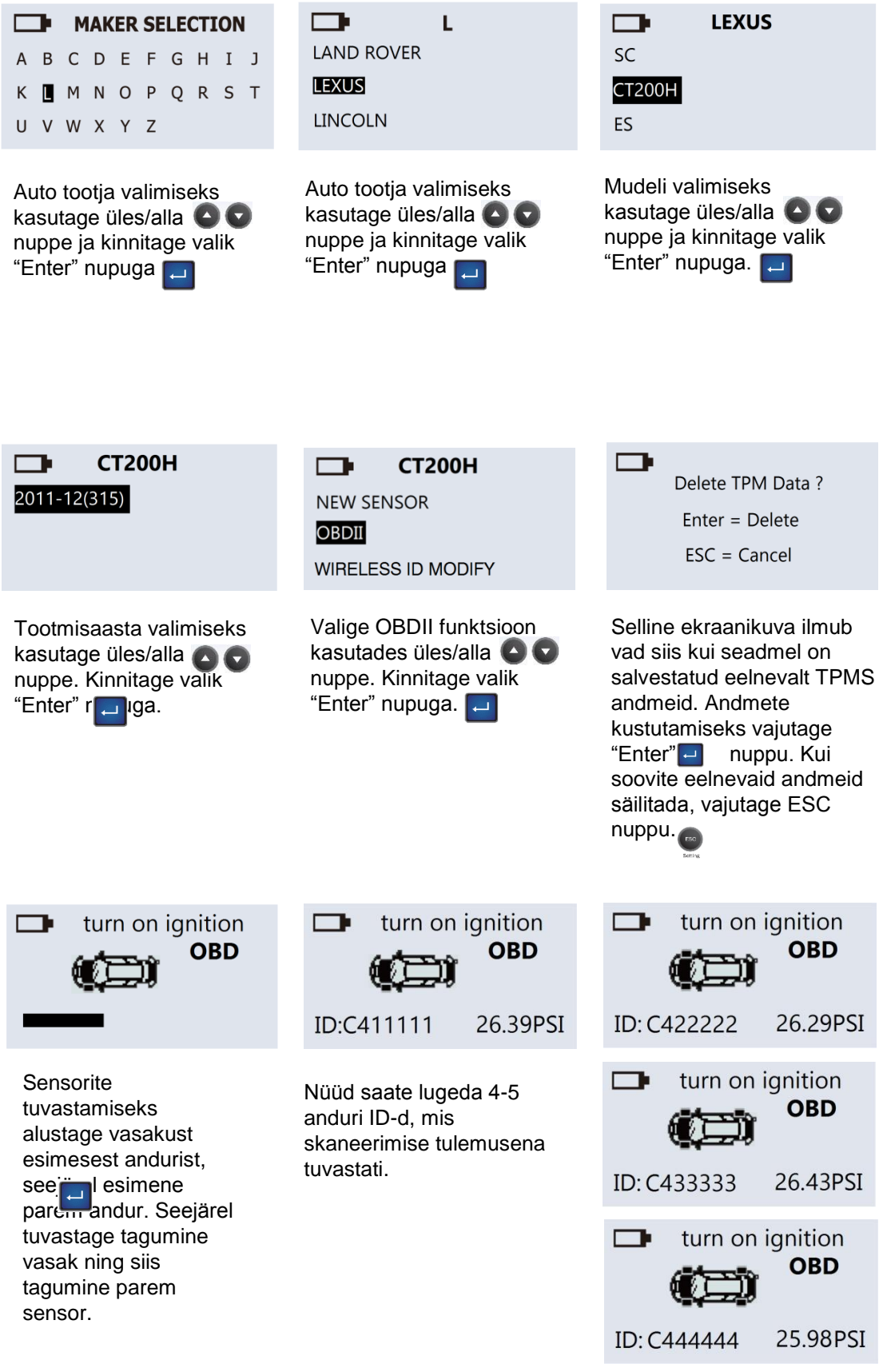

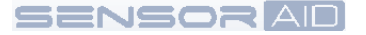

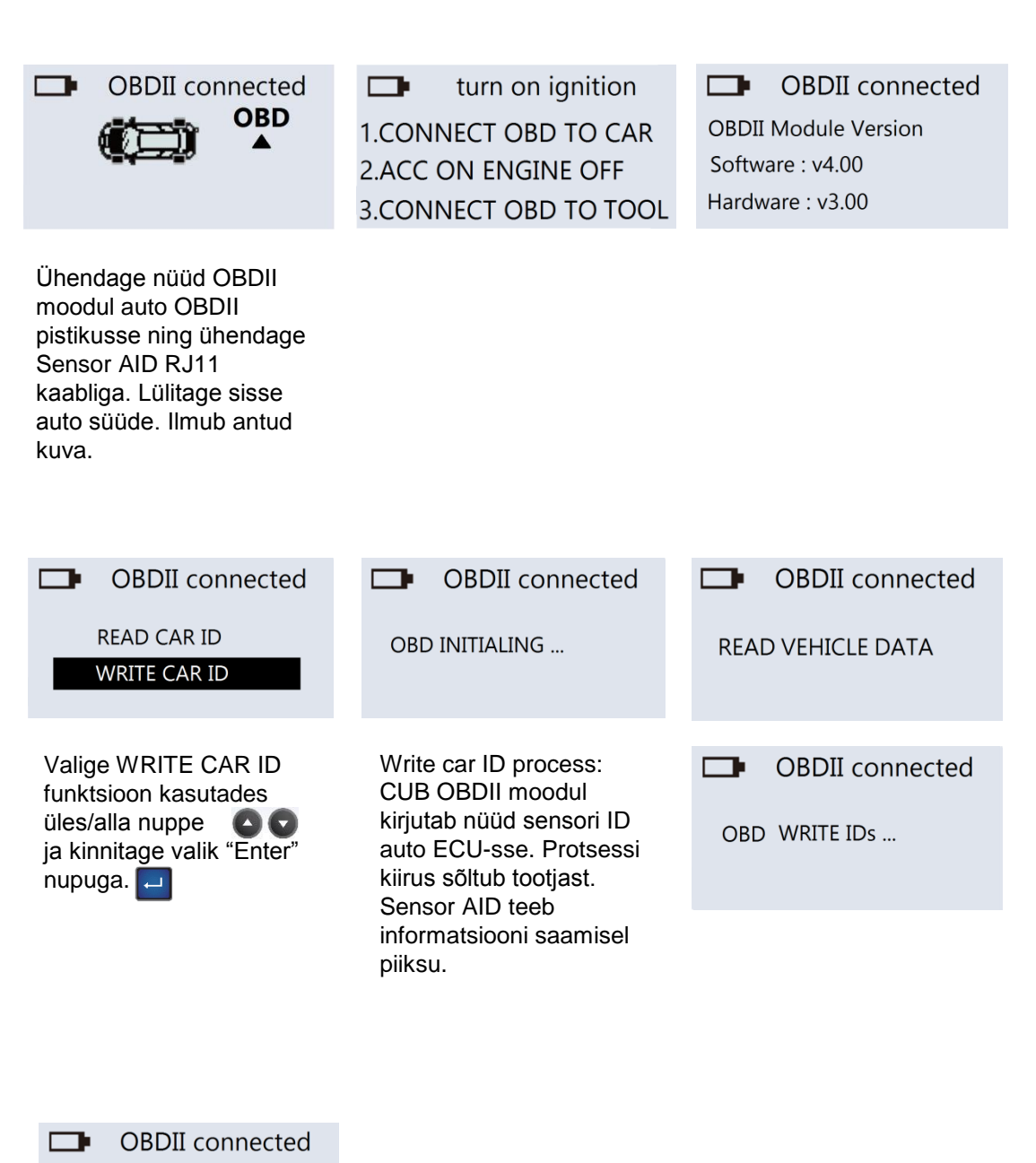

**WRITE SUCCESSFUL** 

Protsessi lõppedes kuulete kahte piiksu.

#### Eesti

# **OBDII –Wheels ID Read/Write by OBDII module**

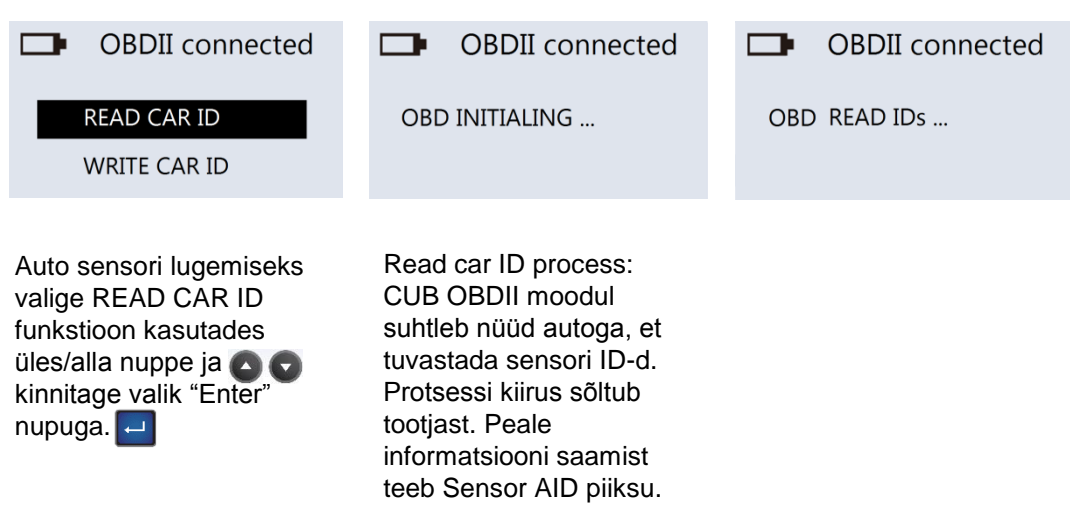

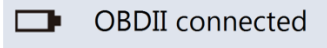

READ SUCCESSFUL

Protsessi lõppedes kuulete kahte piiksu.

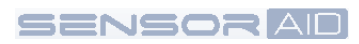

## **7. Sensor AID seaded – Seadme seaded**

# ESC

Vajutage ESC nuppu, et väljuda seadete menüüst. Setting

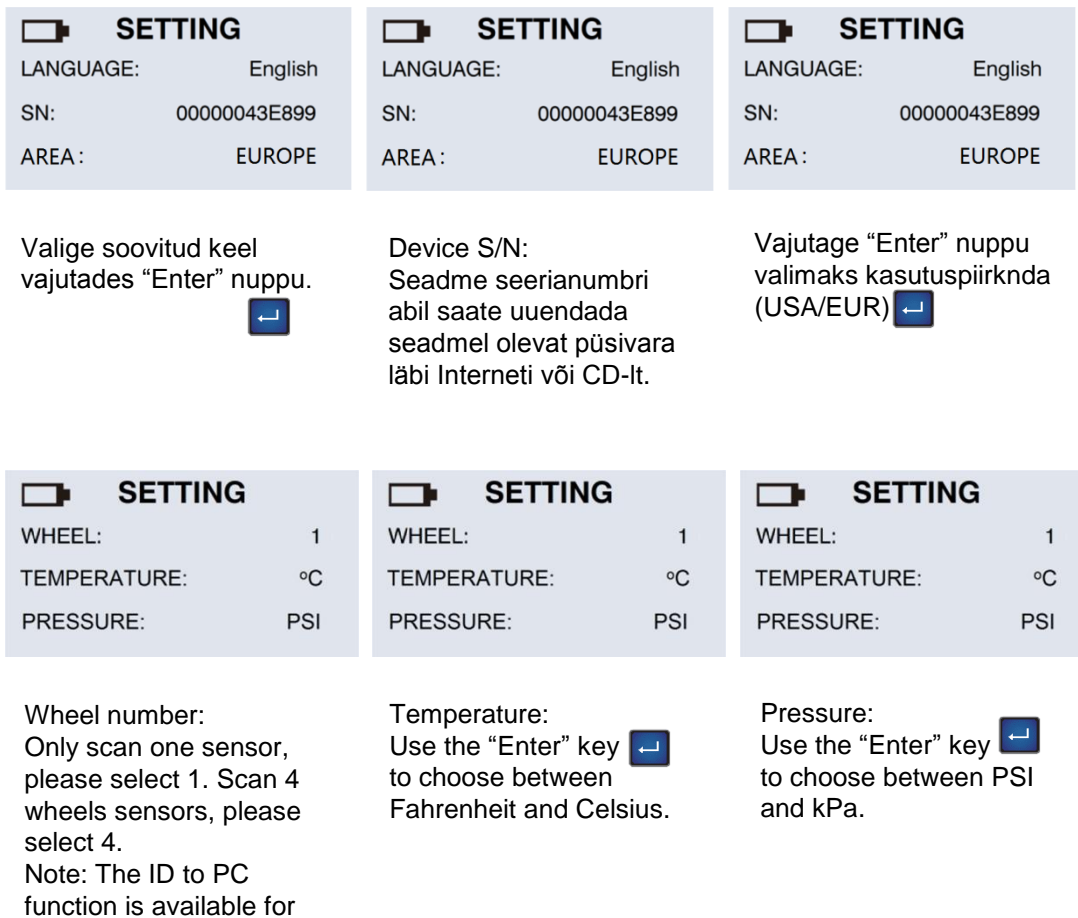

wheel 4 only.

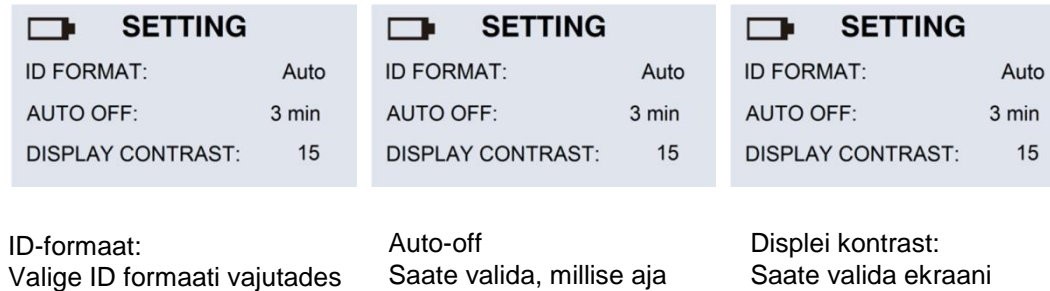

"Enter" nuppu. Valikus on kümnendsüsteem või kuueteistküm $\leftarrow$  diksüsteem. AUTO seade tähendab seda, formaati muudetakse automaatselt vastavalt sisendile.

möödudes seade automaatselt välja lõlitub, kui seda ei kasutata. Valimiseks vajutage "Enter" nuppu.

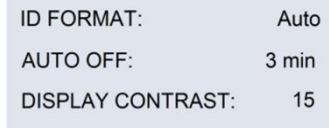

Eesti

kontrasti. Valik toimub üles/alla ● ● nuppudega, valikus on 01-30. Kinnitage valik "Enter" nupuga.

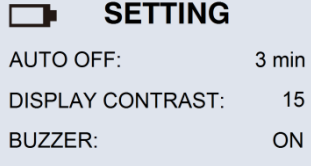

Buzzer:

Saate valida, kas peale rehvi informatsiooni seade teeb piiksu või ei. Valige ON/OFF vahel kasutades üles/alla **O** nuppe ja kinnitage valik "Enter" nuppuga.

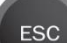

Setting

Menüüst väljumiseks kasutage ESC nuppu.

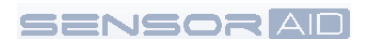

## 8. **Tarkvara uuendamine – Tarkvara paigaldamine**

- 1. Sisestage arvutisse seadme kaasasolev CD ja klikkige CUB ikoonil paigaldamise alustamiseks.
- 2. Ilmuvad järgmised kuvad. Vajutage "Install" ja "Yes".

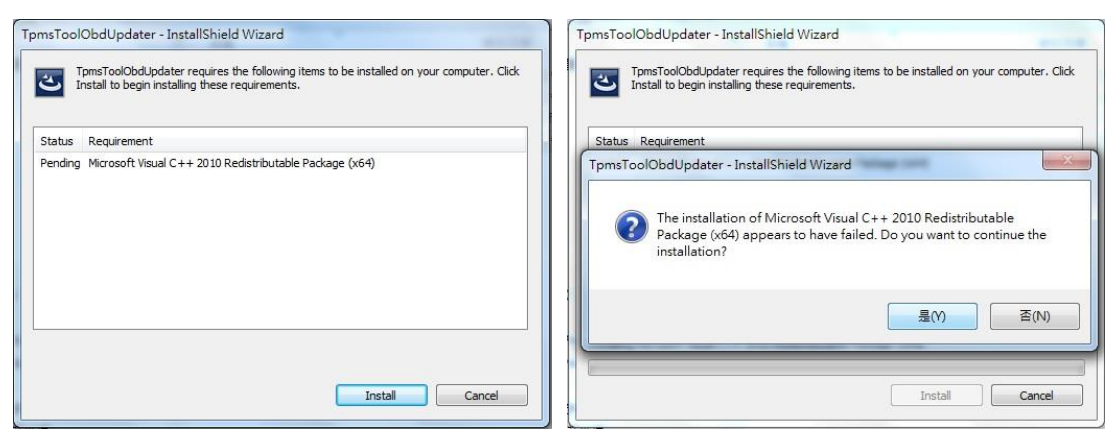

3. Ilmub järgmine kuva, vajutage "Next".

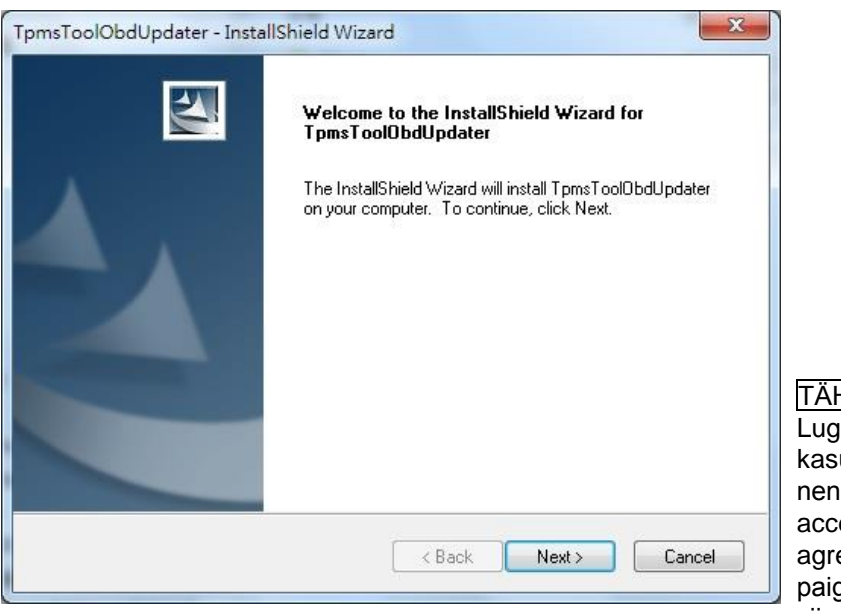

#### **HELEPANU**

jege hoolikalt utamistingimusi. Kui olete dega nõus, vajutage "I ept the terms in the license eement" ja "Next" paigaldamiseks lõpule viimiseks.

## **Tarkvara uuendamine – Seadme tarkvara uuendamine**

- 1. Ühendage omavahel PC ja Sensor Aid kasutades USB kaablit. Programmi käivitamiseks klikkige CUB TPMS ikoonil.
- 2. Ilmub järgnev kuva. Programm tuvastab automaatselt seadme ja OBD module. Vajutage "Load Update File", et valida uusim püsivara fail.

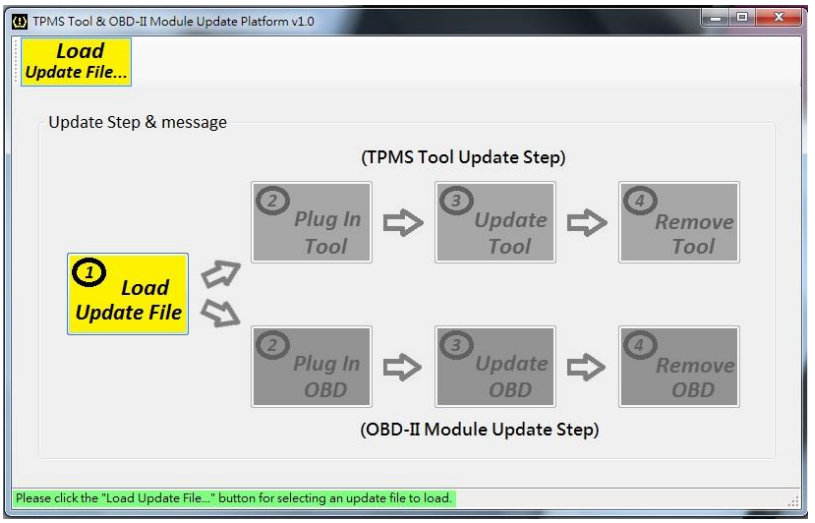

3. Kui ühendate Sensor AID seadme USB kaabli abil, siis lülitage seade sisse. Arvutil ilmub järgmine kuva. Vajutage uuendamise protsessi alustamiseks nuppu "Program".

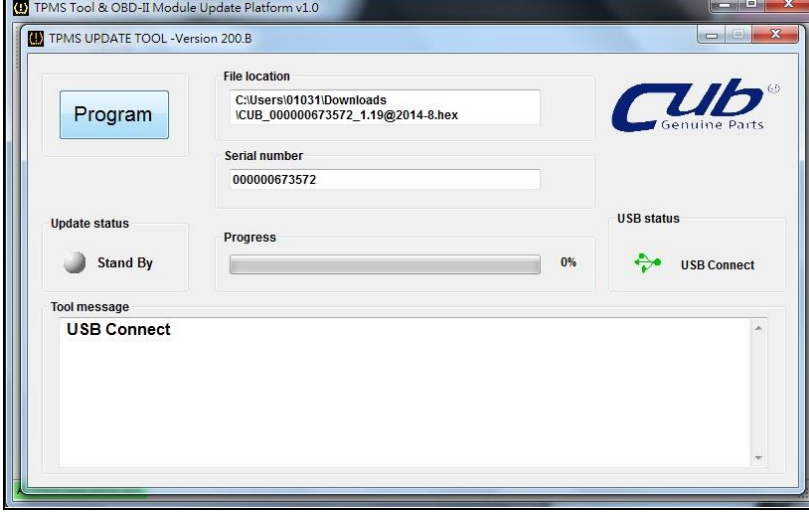

TÄHELEPANU! Igal seadmel on unikaalne litsentsinumber, tarkvara peab vastama litsentsinumbrile.

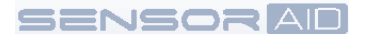

4. Kui ühendate OBDII mooduli, siis ilmub järgnev uuenduse kuva. Uuendamise alustamiseks vajutage "Program".

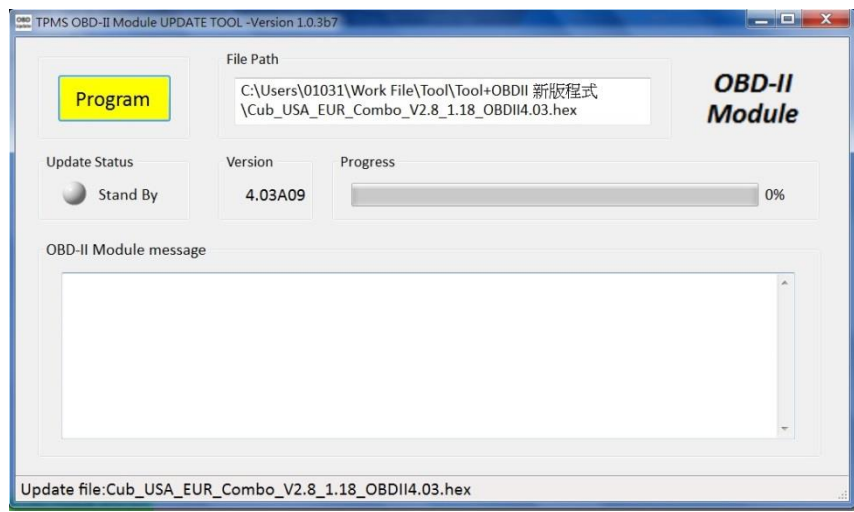

## **9.Garantii – Seadme garantii**

CUB autoparts toodetel on materjalidefektide garantii 365 päeva alates ostupäevast. Kui seade läheb rikki esimese aasta jooksul (tavaoludes kasutades) siis CUB autoparts parandab või asendab toote. Toodet ei parandata või vahetata, kui seadet on vääralt kasutatud või paigaldatud. Seadme parandamiseks või vahetamiseks võtta ühendust kohaliku edasimüüjaga. Garantii kehtimiseks on vajalik toote ostu tõendav dokument ja ostukuupäeva teadmine. CUB autoparts ei vastuta otseste või kaudsete kahjude eest, mis toote kasutamisel juhtuda võivad.

TÄHELEPANU Garantii ei kehti rehvi ventiilidele või ventiilikruvidele. Neid tuleb vahetada, kui roteerite või vahetate rehve, või kui vahetate TPMS sensoreid. Kui paigaldate esmakordselt või uuesti TPMS sensoreid, siis tuleks kasutada uusi ventiile ja ventiilikruve.

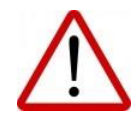

Hoiatus: Kasutage ainult CUB autoparts asendusosasid. Teiste tootjate seademete kasutamine ei lase süsteemil toimida ja lõpetab garantii.

#### **Hoiatus**

Lugege alljärgnevaid lihtsaid suuniseid. Nende mittejärgimine võib olla ohtlik või ebaseaduslik.

Lisainformatsiooni saamiseks lugege tervet kasutusjuhendit.

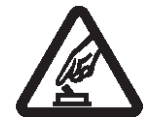

## KÄIVITAGE SEADE

TURVALISELT

Ärge lülitage seadet sisse, kui juhtmevaba ühendus on sisse lülitatud. See võib tekitada häireid või kahjustada seadet.

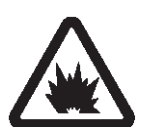

LÕHKAMISTE LÄHEDAL LÜLITAGE SEADE VÄLJA Järgige kõiki antud suuniseid.

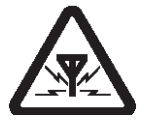

#### INTERFERENTS

läheduses..

TANKIMISE AJAL LÜLITAGE SEADE VÄLJA Ärge kasutage seadet tanklas, kütuste või kemikaalide

Kõik juhtmevabad seadmed on interferentsi poolt mõjutatavad. See võib seadmete võimekust mõjutada.

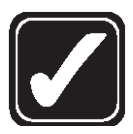

KASUTAGE MÕISTLIKULTY Kasutage seadet ainult normaalasendis. Ilma põhjuseta ärge katsuge

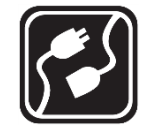

TEISTE SEADMETEGA ÜHENDAMINE Enne teiste seadmetega ühendamist lugege mõlema seadme kasutusjuhendeid. Ärge ühendage omavahel kokkusobimatuid seadmeid.

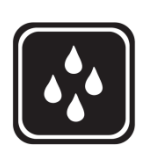

VEEKINDLUS Seade pole veekindel. Hoidke seda kuivas.

antenni.

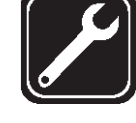

KVALIFITSEERITUD HOOLDUS Seadet võivad paigaldada ja parandada ainult kvalifitseeritud spetsialistid.

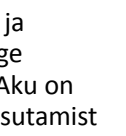

Ärge visake akusid tulle, need võivad plahvatada. Vabanege akudest vastavalt kohalikele seadustele. Võimalusel viige taaskasutusse. Ärge visake akusid olmejäätmetesse.

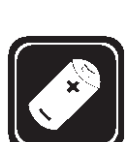

#### LISAD JA AKUD

Kasutage ainult heakskiidetud lisasid ja akusid. Ärge ühendage sobimatuid tooteid. Aku on vaja enne esimest kasutamist täis laadida.

#### **SENSORAD**

#### **FCC Deklaratisoon**

Seda seadet on testitud ja leitud, et seade vastab Klass B digitaalseadmete nõuetele vastavalt Osa 15 FCC reeglite järgi. Need limiidid on tagavad mõistliku kaitse kahjuliku interferentsi eest elukeskkonnas. See seade genereerib, kasutab ja kiirgab raadiolaindeid ning võib põhjustada raadioseademetes interferentsi. Seadme põhjustatud interferentsi olemasolus saab veenduda, kui lülitate seadme välja ja uuesti käivitate selle. Kui see ei kõrvalda probleemi, siis:

- Paigaldage antenn uude kohta või reorienteerige see.
- Suurendage seadme ja vastuvõtja vahelist kaugust.
- Ühendage seade erinevasse vooluvõrgu pistikusse, kuhu pole ühendatud segatavat seadet.
- Konsulteerige edasimüüjaga või kogenud radio/TV tehnikuga.

#### IC Deklaratsioon

Nõue on selgitatud RSS-GEN Sektsioon 5.3. See seade vastab *Industry Canada license-exempt* RSS standartidele.

#### **CE vastavuse teade**

Kõik CE markeeritud CUB sensor tooted vastavad 1999/5/EC.

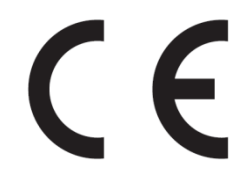

See märgis tootel näitab, et seade vastab EU direktiivile 2002/96/EC.

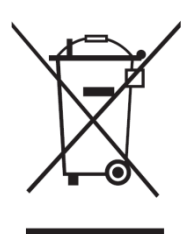

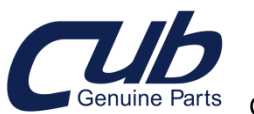

Genuine Parts CUB ELECPARTS INC

**Tootja**: No.6, Lane 546, Sec.6, Chang Lu Rd.,Fuhsin Hsiang,ChangHua County, Taiwan [http://www.cubautoparts.com.](http://www.cubautoparts.com/) **Maaletooja: Balti Autoosade AS, Rae vald, Lehmja küla, Põrguvälja tee 4F +372 6200 600**